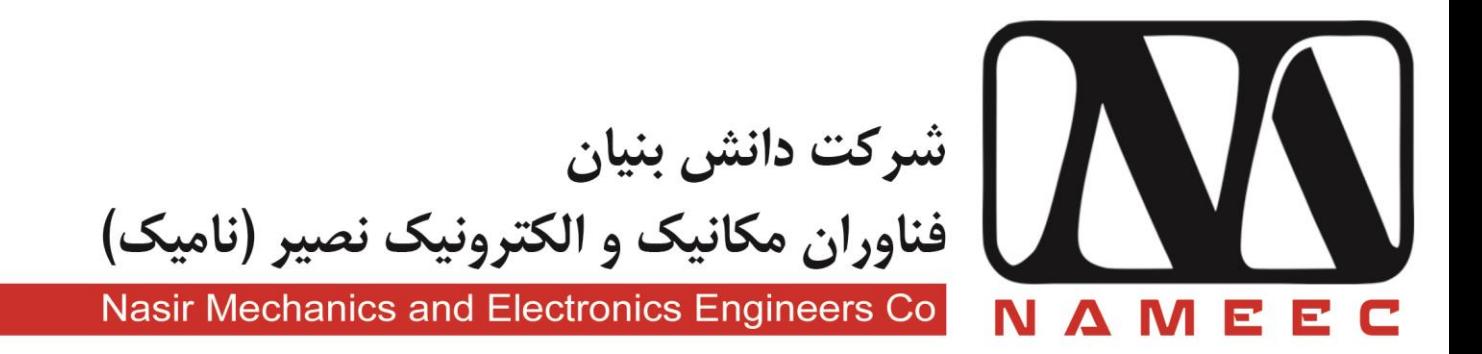

## دستور راه اندازی سیستم های آزمایشگاهی آموزشی نامیک

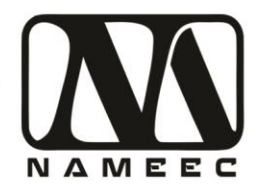

## **سیستم کامپیوتر پیشنهادی**

کامپیوتر پیشنهادی شرکت نامیک برای راه اندازی سیستم های آموزشی ES-XCS10 به شرح زیر است:

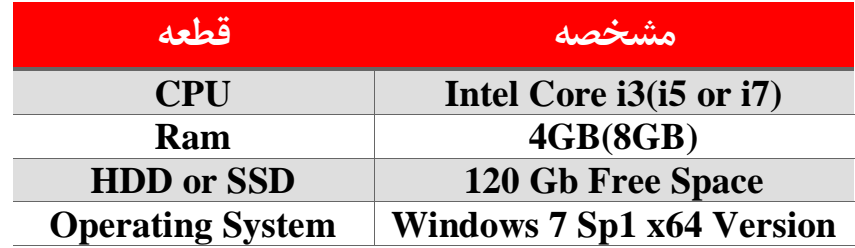

## **نصب نرم افزار**

در ابتدا نرم افزار های زیر را برای راه اندازی دستگاه نصب نمایید:

 $2016b$  نرم افزار متلب

Mathworks Matlab 2016b

در صورت دسترسی به اینترنت:

Microsoft Visual Studio 2015 with C++

در صورت عدم دسترسی به اینترنت:

Microsoft Visual Studio 2012

نرم افزار Arduino آخرین ورژن

Arduino-1.8.1-windows

پس از نصب نرم افزار فوق از طریق منوی Tools->Board->Board Manager آخرین نسخه گروه برد های .کنید نصب را Arduino SAM Boards(32-bits Arm Cortex-M3)

## **تنظیمات**

پس از نصب نرم افزار های فوق باید در صورت اتصال یکی از تجهیزات 10XCS-ES شرکت نامیک آدرس پورت سریال متصل بصورت تصویر زیر از نوع (port Programing(Due Arduino به صورت شکل زیر مشخص میشود. این آدرس باید درون برنامه های سیمولینک تنظیم شود. در صورتی که پورت مورد نظر مشخص نباشد از طریق روش موجود در سایت زیر اقدام کنید. <https://www.arduino.cc/en/Guide/ArduinoDue#toc4>

تهران، خیابان دکترشریعتی، نرسیده به پل سیدخندان، دانشکده برق دانشگاه صنعتی خواجه نصیرالدین طوسی، مرکز رشد، ساختمان صنایع، طبقه اول، واحد ۱۲۰ Unit 120, 1th Floor, Technology Development Center, Faculty of Electrical Engineering, K.N. Toosi University of Technology, Seyed-Khandan bridge, Shariati Ave., Tehran, Iran. · Telefax +98 21 88469082 · info@NAMEEC.ir NAMEEC.ir تلفكس: ٨٢٠-٨٨٣۶٩٠٨٢.  $\bullet$ 

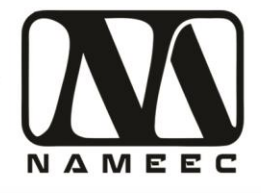

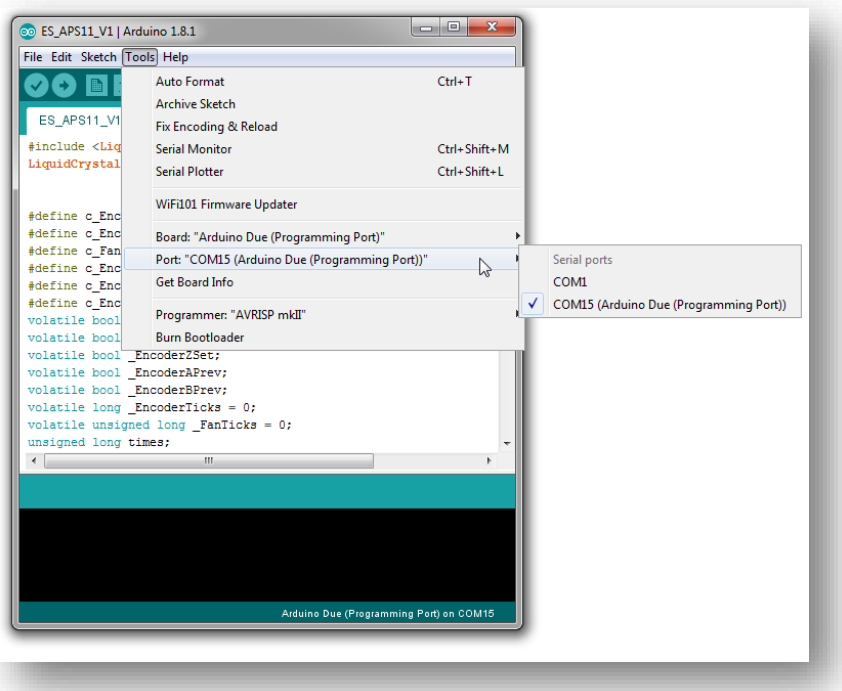

پس از مشخص شدن پورت سریال مرتبط با تجهیز، مدل سیمولینک مانیتورینگ مرتبط با دستگاه را با نام مشخص شده در جدول زیر را باز کنید.

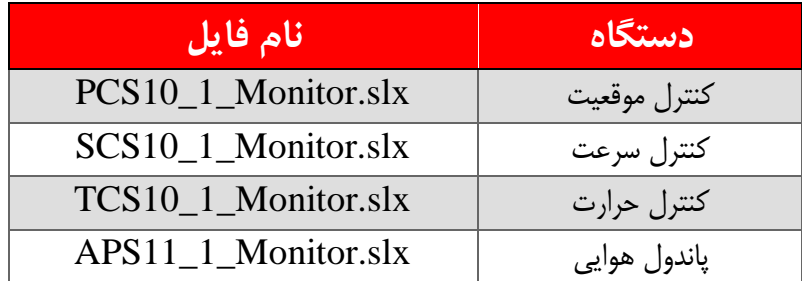

درون فایل سیمولینک بلوک Output Stream را بازکنید.

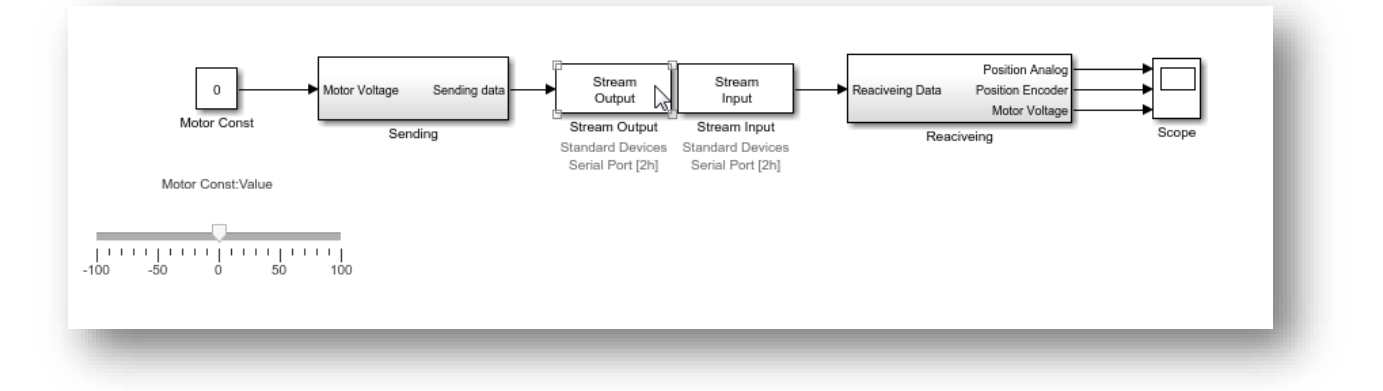

تهران، خیابان دکترشریعتی، نرسیده به پل سیدخندان، دانشکده برق دانشگاه صنعتی خواجه نصیرالدین طوسی، مرکز رشد، ساختمان صنایع، طبقه اول، واحد ۱۲۰ Unit 120, 1th Floor, Technology Development Center, Faculty of Electrical Engineering, K.N. Toosi University of Technology, Seyed-Khandan bridge, تلفكس: ٨٢٠-٨٨٢-٢١٠ Shariati Ave., Tehran, Iran. · Telefax +98 21 88469082 · info@NAMEEC.ir NAMEEC.ir  $\bullet$ 

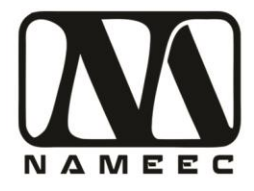

کلید Setup Board را فشار دهید. درون صفحه Port Serial Devices Standard پورت سریال مورد نظر را برا اساس شما پورت بدست آمده از نرم افزار آردوینو تنظیم کنید.

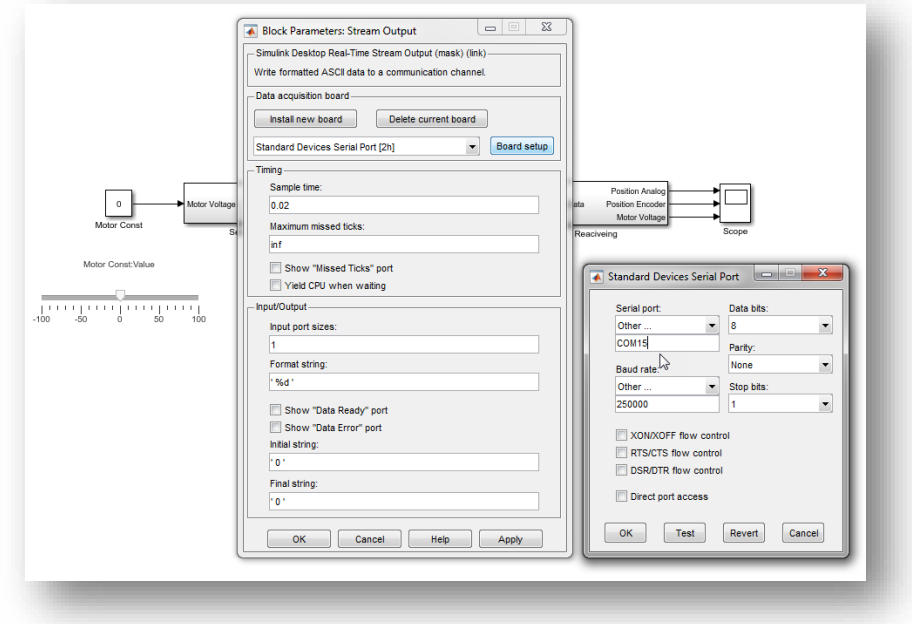

در صورتی که پورت سریال به درستی انتخاب شده باشد پالت فایل سیمولینک پس از اجرا به صورت زیر خواهد بود.

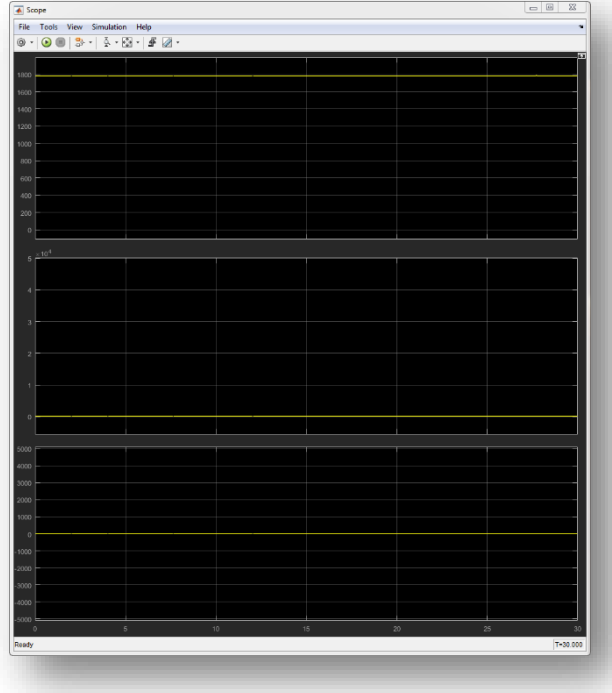

در این مرحله دستگاه آماده استفاده میباشد.

تهران، خیابان دکترشریعتی، نرسیده به پل سیدخندان، دانشکده برق دانشگاه صنعتی خواجه نصیرالدین طوسی، مرکز رشد، ساختمان صنایع، طبقه اول، واحد ۱۲۰ Unit 120, 1th Floor, Technology Development Center, Faculty of Electrical Engineering, K.N. Toosi University of Technology, Seyed-Khandan bridge, تلفكس: ٨٢-٨٨٤٣٩-٢١-٢١ Shariati Ave., Tehran, Iran. · Telefax +98 21 88469082 · info@NAMEEC.ir NAMEEC.ir  $\bullet$ 

سیستم های آزمایشگاهی نامیک ابزاری آموزشی بر پایه ماشین های صنعتی پر کاربرد است. این سیستم ها بر اساس نوین ترین روش های آموزشی در دنیا، ویژه آزمایشگاه های کنترل خطی، صنعتی، دیحیتال، مکاترونیک و ابزار دقیق طراحی و ساخته شده است. برای هر کدام از این سیستم ها بر اساس نوع آزمایشگاه، دستور کار آزمایش با رویکرد آشنایی با عملکرد دستگاه، طراحی کنترل کننده و در نهایت پیاده سازی كتترل كننده تدوين شده است.